## HTML Pregled Predmet u akademskoj godini

Pomoću opcije HTML pregled moguće je prikazati nastavni program na stranicama modula Visoka učilišta.

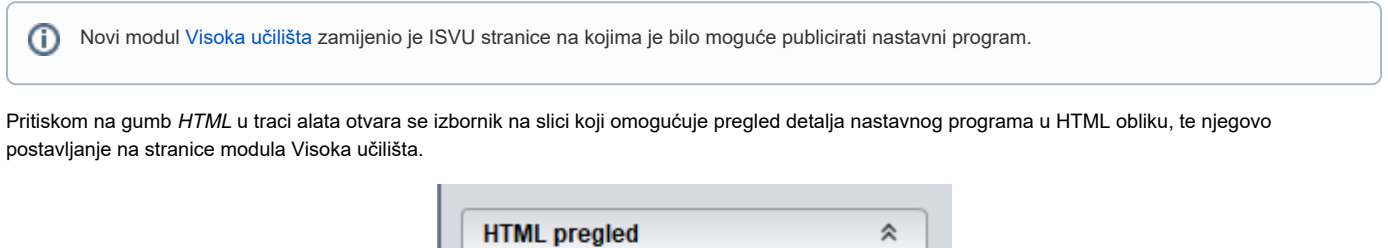

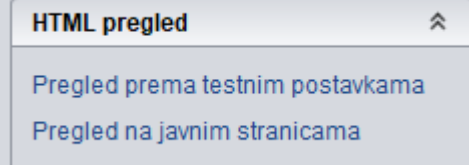

Slika 1. HTML pregled

Opisani nastavni programi svih ustanova koje su u ISVU mogu se vidjeti u modulu Visoka učilišta, s tim da svako visoko učilište definira koje podatke želi prikazivati na stranicama modula Visoka učilišta.

Dvije su različite opcije vezane uz HTML pregled.

Opcija Pregled na javnim stranicama, namijenjena je pristupu na javne stranice modula Visoka učilišta.

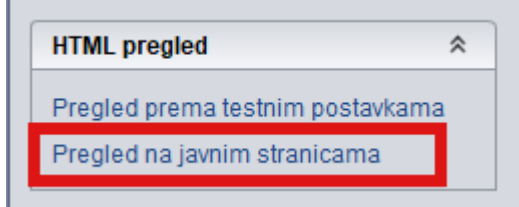

Slika 2. HTML pregled na javnim stranicama

Odabirom ove opcije prikazuje se početna strana visokog učilišta na stranici modula Visoka učilišta dok prikazani podaci ovise o parametrima definiranim u modulu ISVU Admin Koordinator - izbornik Administracija- prozor [Parametri pregleda podataka o visokom učilištu](https://wiki.srce.hr/pages/viewpage.action?pageId=52527122) - parametri koji se primjenjuju na Javne stranice).

## TO DO slika- početna stranica nakon odabira opcije HTML pregled na javnim stranicama

Nakon što se učita stranica modula Visoka učilišta, pomoću opcije Nastavni program - Predmet, moguće je pregledati podatke o evidentiranim nastavnim programima (prema zadanim parametrima).

Opcija Pregled prema testnim postavkama, namijenjena je testnoj provjeri podataka, koji neće biti javno dostupni. Također, podaci ovise o parametrima definiranim u modulu ISVU Admin Koordinator - izbornik Administracija- prozor [Parametri pregleda podataka o visokom učilištu](https://wiki.srce.hr/pages/viewpage.action?pageId=52527122) - parametri koji se primjenjuju na Test.

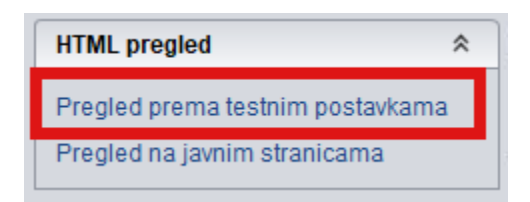

Slika 4. HTML pregled prema testnim postavkama

⊕ Važno je naglastiti kako se prilikom odabira opcije HTML pregled prema testnim postavkama, kreira privremeni "token" (koji vrijedi 24h) preko kojeg korisnik može pristupiti stranicama. Kako bi se omogučilo kreiranje tokena i pristup stranicama, u postavkama preglednika koji se koristi, trebaju biti omogučeni kolačići (cookies) jer se tamo zapisuje privremeni token. U isto vrijeme može biti aktivan samo jedan token. Nakon 24 h token prestje vrijediti te korisnik mora ponoviti proceduru kako bi dobio novi token.

Također, ako korisnik ugasi preglednik u kojem ima postavljeno da se brišu kolačići (cookie-s) nakon zatvaranja, token će bit izgubljen te će biti potrebno ponovo kreirati novi token.

Izgled početne stranice razlikuje se od izgleda javne stranice jer se korisnicima prikazuje obavijest kako koriste testni način rada.

GLAVNA NAVIGACIJA

← Početna

Napomena! Omogućen vam je testni način rada. Uključi testni način rada

Slika 5. Prikaz početne stranice nakon odabira opcije TML pregled prema testnim postavkama